# **Graphic card installation guide for PPC-6000C**

The following uses PPC-6171C-RTAE + PPC-MB-610 + SKY-QUAD-P2200-BLK for demonstration.

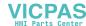

1. Unscrew the back cover screws, open the back cover

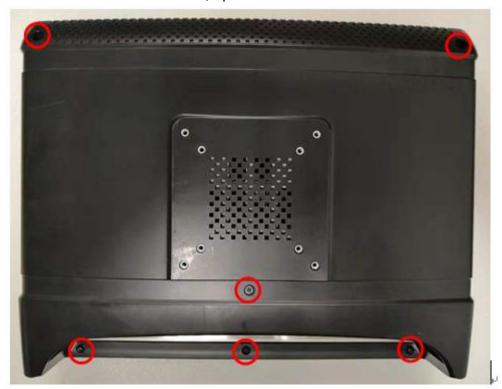

2. Unscrew the riser card screw to replace the riser card(9693BE20000)

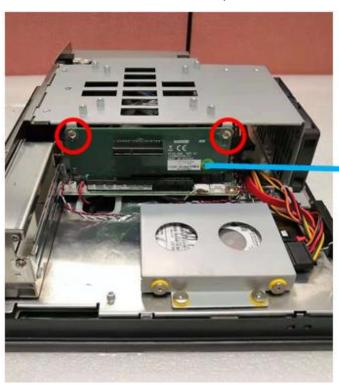

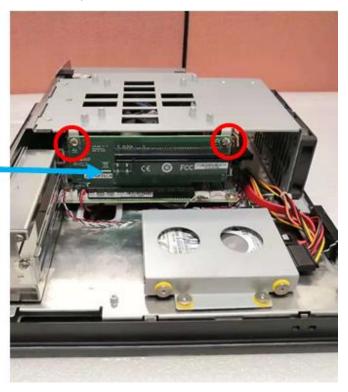

3. Install the graphic card into the PCIe slot and lock the screws

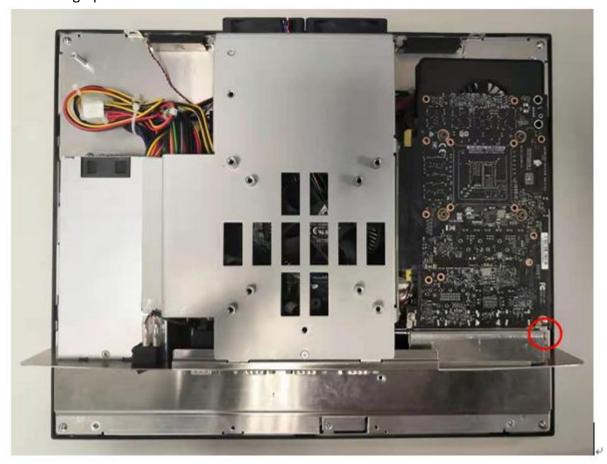

# 4. Install support frame

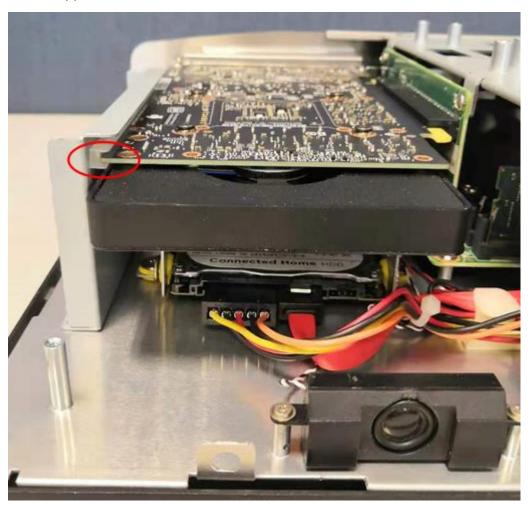

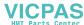

5. Attach the support frame with screws

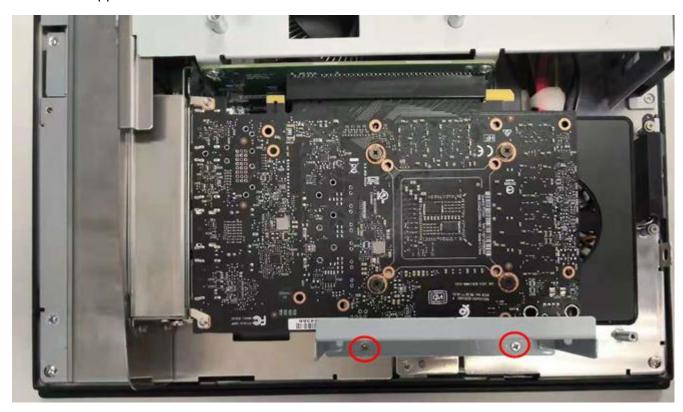

6. Reinstall the back cover to complete the installation

#### Note:

For PPC-6000C, you need to change BIOS setting, otherwise only the external graphic card will be displayed, the integrated graphics card will not be displayed.

Power on and press the delete key to enter the BIOS setup. Under Graphics configuration, set the Primary Display to **IGFX**, press F4 save and exit.

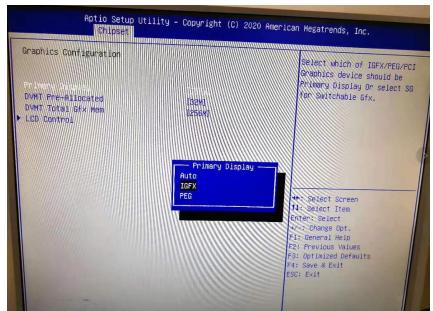

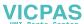

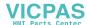

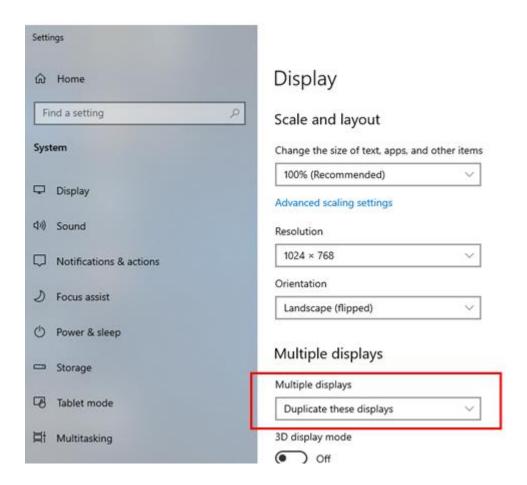

## 1. The supported card sizes are as follows:

|           | Maximum card size (L*W*H) |  |  |  |
|-----------|---------------------------|--|--|--|
| PPC-6151C | 178*107*20 mm             |  |  |  |
| PPC-6171C | 205*107*20 mm             |  |  |  |
| PPC-6191C | 205*107*20 mm             |  |  |  |

## 2. Recommend graphics card list as follows:

|                  |              |     |              | On PPC- | On PPC-  | On PPC- |
|------------------|--------------|-----|--------------|---------|----------|---------|
| Graphic card PN  | Description  | TDP | Size         | 6151C   | 6171C    | 6191C   |
| GFX-NG710L16-3c  | GT710 2G     | 14W | 145x69x14mm  | √       | √        | √       |
| GFX-NG730L16-5C1 | GT730 2G     | 32W | 145x69x18mm  | √       | √        | √       |
| GFX-AE9171F16-5N | E9171 4G     | 40W | 145x111x18mm | √       | √        | √       |
| SKY-QUAD-P2200-  | Quadra P2200 | 75W | 111x200mm    | Х       | <b>√</b> | √       |
| BLK              | 5GB          |     |              |         |          |         |